## **First-time Login for Student Chromebooks**

All student passwords were reset August 23, 2020

### **WEST ASHLEY HIGH SCHOOL STUDENTS LOG IN PROCEDURES**

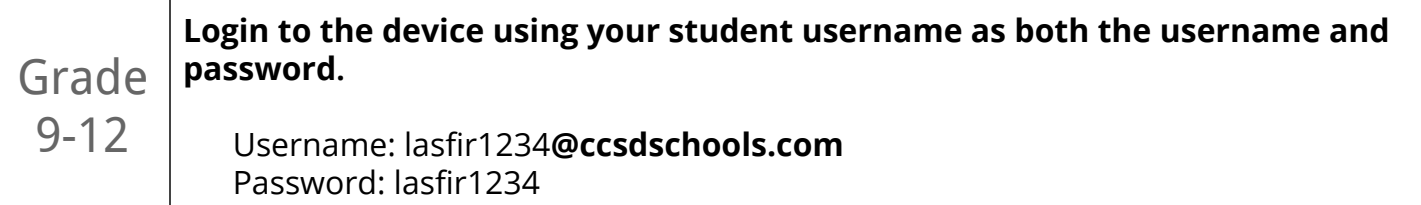

# MyPortal/Clever Directions

Clever is a single sign-on portal that connects students to their different resources and content all in one area with just one login.

In the browser, access the CCSD Bookmarks/dropdown MyPortal link under the search bar at upper left; or go t[o](https://myportal.charleston.k12.sc.us/) **<https://myportal.charleston.k12.sc.us/>**

Students will log in with the same credentials as they use to login to their Chromebooks:  *Username*: first 3 letters of last name, first 3 letters of first name, last 4 numbers of student ID (do **not** add @ccsdschools.com to username for MyPortal)

*Password*: **For the first login of the school year,** students will use their 10-digit usernames as their password.

Students will then be prompted to create another password:

 **For old password**: use the 10-digit username (NOT the student's password last year)

  **New passwords:** must be at least 8 characters long (do not create extremely long or complicated passwords)

#### **Write down the new password here:**

The new password will be the student's password for logging into most CCSD accounts, including a Chromebook.

**Contact Mrs. Ostapiej in the Media Center for password assistance:**

**[Anne\\_Ostapiej@charleston.k12.sc.us](mailto:Anne_Ostapiej@charleston.k12.sc.us)**

**However, if we are** *ALL* **remote learning:**

**Contact the Help Desk at 843-849-3400 for password assistance.**

Click on the Clever icon in MyPortal **C**. Choose Log in with MyPortal

Click on the icon for any of the digital resources students want to use. Students are already logged into all the programs listed. They can switch from one program to another within Clever.

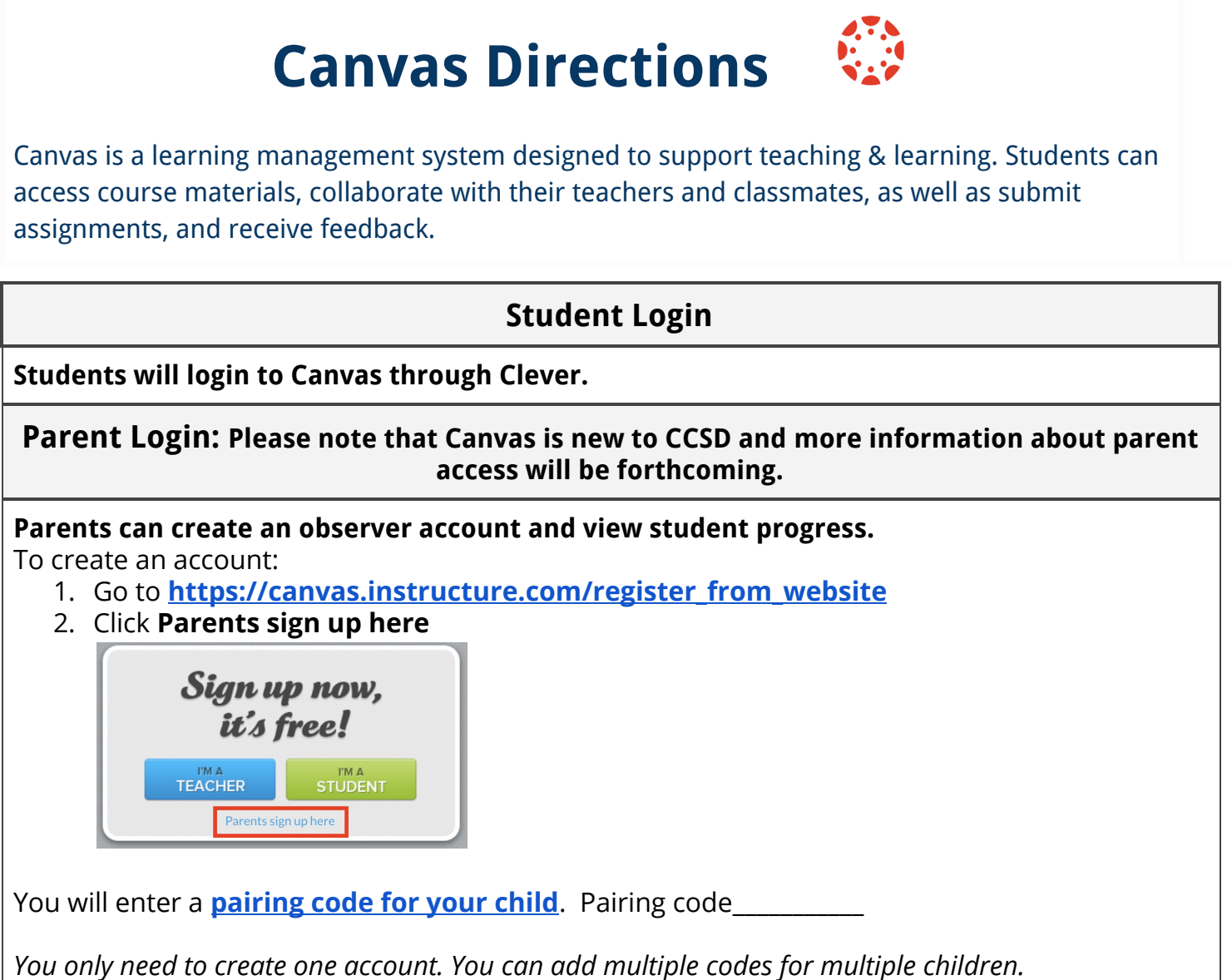

### **Student Grade Portal Login Access at <https://ccsdschools.powerschool.com/public/home.html>** Use the info on the sticker below **Example** Line one on the sticker is not part Johnson, Marcus Levine of the login Johns364 **This is the grade portal username Line two = grade portal username**  34293 **This is the grade portal password Line three= grade portal password**